1675 MacArthur Blvd., Costa Mesa, CA, 92626 USA Main Number (714) 754-6175 Sales & Marketing (714) 957-7100 or toll free (USA only) (800) 854-4079 Customer Service(714) 957-7150 or toll free (USA only) (800) 772-2834

# SC28 Biamp Connection Diagram for QSC's ILA Loudspeaker System (WL2082-i)

## In the Setup Menu.

- In the **Input Sens** menu, set the input sensitivity to correspond with expected audio source levels.
- In the Array Config menu, select the crossover type as ILA 2way.
- In the Array Size menu, select the number of enclosures in each array.
- In the Total Splay menu, select the total of all the splay angles between the enclosures in each array. For more info go to http://www.gscaudio.com/products/dsp/sc28/sc28 array compensation eg.pdf
- •In the **Subwoofer** menu, select the appropriate QSC sub. "None" for no sub, or "Bypass/Thru" to use an external crossover and EQ for the sub. If the system includes subwoofers...
  - In the Sub Management menu, configure the subwoofers as Stereo or Summed Mono.
  - In the Sub Gain menu, adjust the level to compensate for the use of more or fewer subwoofers than a typical system.
  - In the Sub Delay and Array Delay menus, you may add alignment delays if necessary. If the array is suspended below the subwoofer, the Sub Delay and Array Delay should be the same. If the array is suspended in front of the subwoofer, the Array Delay should be 3.0 ms greater than the Sub Delay setting.
- In the Limiters menu, configure the output limiters to protect the loudspeakers or for clip limiting only of the SC28 output. Disabling the loudspeaker protection is not recommended.
- In the Out Amp menus, select the QSC amplifier attached to each output.
- •In the Out Amp Cfg menus, select whether each amplifier is configured as Stereo or Bridge Mono.

• In the Amp Gain menu, select the gain to match the gain control settings of the amplifiers connected to the outputs. All amplifiers must be set to the same value. to BIAMP. In the EQ Menu SELECT MODE BEFORE POWER IS APPLIED Adjust the equalization to compensate for environmental factors. Set WL2082-i BIAMP MODE BI AMP MODE Horizontal Shading HORIZONTAL SHADING selector for desired low fre-To House Right Panel-mount Neutrik® NL8 To House Left quency shading, Shading Loudspeakers Loudspeakers should point toward the audi-Speakon®Connectors ence. Loudspeaker **Cables** 3± 3± 1± 4± 1± 4± POWER BRIDGE Set Amplifier Gain Controls to Same Setting. Amplifier **Channels** Set SC28 "AMP GAIN" Value to Match Amplifier Setting. **Amp Gain** -10 dB Line-Level **Audio Cables** Subwoofer Low Frequency **High Frequency** Subwoofer Low Frequency High Frequency Source Left Source Right 2 2 4 XLR **PINOUTS SC28** 0 0 0 0 0 0 0 0 0 0 - INPUTS -**A OUTPUTS BOUTPUTS** 

**Setup Highlights:** 

**Array Config ILA 2way** 

Set WL2082-1 MODE selector

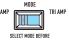

## SC28 Triamp Connection Diagram for QSC's ILA Loudspeaker System (WL2082-i)

### In the Setup Menu.

- In the **Input Sens** menu, set the input sensitivity to correspond with expected audio source levels.
- In the Array Config menu, select the crossover type as ILA 3way >LF< for inside shading of low frequencies or ILA 3way <LF> for outside shading of low frequencies.
- In the Array Size menu, select the number of enclosures in each array.
- In the Total Splay menu, select the total of all the splay angles between the enclosures in each array. For more info go to http://www.gscaudio.com/products/dsp/sc28/sc28 array compensation eq.pdf
- In the Subwoofer menu, select the appropriate QSC sub, "None" for no sub, or "Bypass/Thru" to use an external crossover and EQ for the sub.

If the system includes subwoofers...

- In the Sub Management menu, configure the subwoofers as Stereo or Summed Mono.
- In the Sub Gain menu, adjust the level to compensate for the use of more or fewer subwoofers than a typical system.
- •In the **Sub Delay** and **Array Delay** menus, you may add alignment delays if necessary. If the array is suspended below the subwoofer, the Sub Delay and Array Delay should be the same. If the array is suspended in front of the subwoofer, the Array Delay should be 3.0 ms greater than the Sub Delay setting.
- In the Limiters menu, configure the output limiters to protect the loudspeakers or for clip limiting only of the SC28 output. Disabling the loudspeaker protection is not recommended.
- In the **Out Amp** menus, select the QSC amplifier attached to each output.
- In the Out Amp Cfg menus, select whether each amplifier is configured as Stereo or Bridge Mono.
- In the Amp Gain menu, select the gain to match the gain control settings of the amplifiers connected to the outputs. All amplifiers must be set to the same value.

#### In the EQ Menu

Adjust the equalization to compensate for environmental factors.

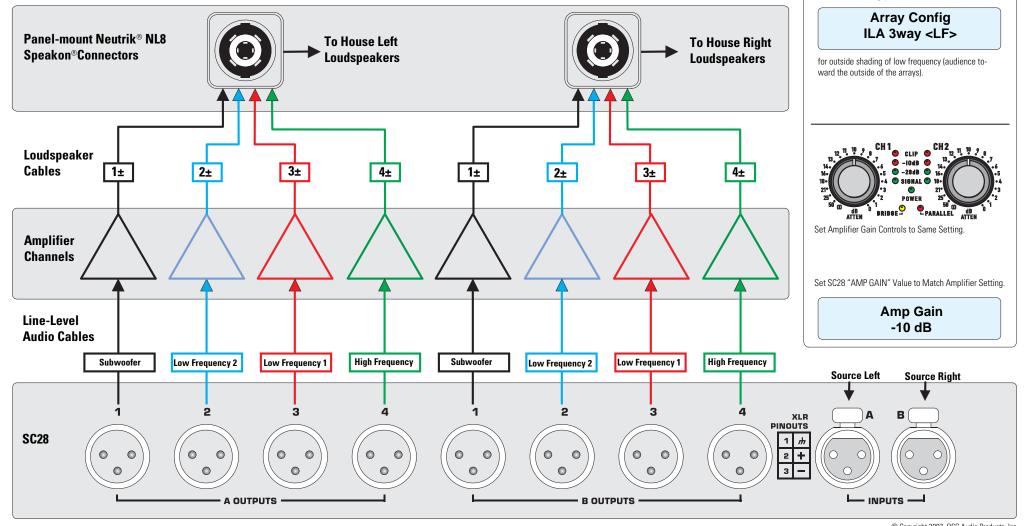

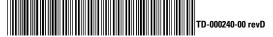

© Copyright 2007, QSC Audio Products, Inc. QSC® is a registered trademark of QSC Audio Products, Inc.

"QSC" and the QSC logo are registered with the U.S. Patent and Trademark Office

**Setup Highlights:** 

**Array Config** 

ILA 3way >LF<

for inside shading of low frequency (audience

TRI AMP

SELECT MODE BEFORE

Set WL2082-1 MODE selector to

between the arrays) OR....

TRIAMP.

On the SC28, select:

Speakon® is a registered trademark of Neutrik® and the names of Neutrik® products referenced herein are either trademarks and/or service marks of Neutrik®.

All trademarks are the property of their respective owners.

Free Manuals Download Website

http://myh66.com

http://usermanuals.us

http://www.somanuals.com

http://www.4manuals.cc

http://www.manual-lib.com

http://www.404manual.com

http://www.luxmanual.com

http://aubethermostatmanual.com

Golf course search by state

http://golfingnear.com

Email search by domain

http://emailbydomain.com

Auto manuals search

http://auto.somanuals.com

TV manuals search

http://tv.somanuals.com